# BMC Footprints Service Core Helpdesk

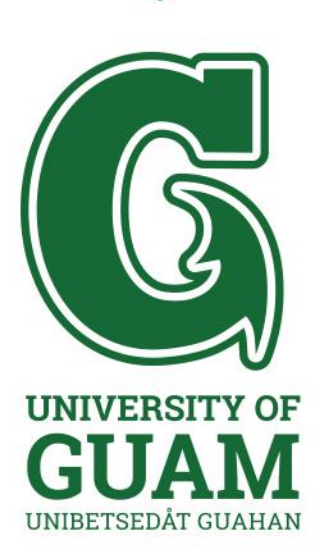

**August 17, 2018**

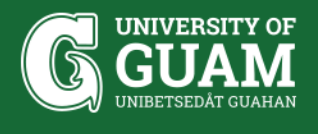

#### **USER**

- How to create a IT/PM/IE helpdesk ticket
- How to Print a Ticket on the NEW OIT Helpdesk

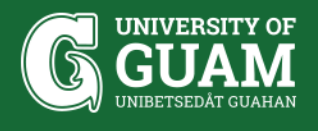

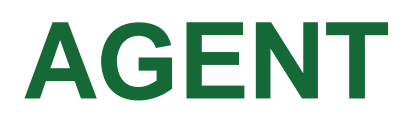

- How to add a user in the Address Book
- How to create a Knowledge Base

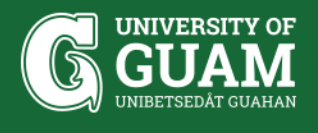

### **ADMINISTRATOR**

- How to create a filter by assignees
- How to add a team
- How to add/change Department/Division
- How to create a support case
- Service Analytics

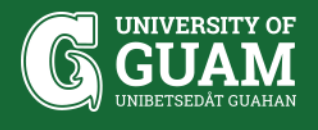

### **APPLICATION & DATABASE SERVER**

- Upgrades
- Backup times
	- ❖Application Daily @ 6PM (Acronis)
	- ❖Database
		- Full Every Sunday @12AM (SQL Server Mgmt Studio)
		- Differential Mondays-Saturdays @9PM (SQL Server Mgmt Studio)
		- Transactional Mondays-Saturdays every 1 hour@12AM-11:59:59PM (SQL Server Mgmt Studio)

❖Cobian -

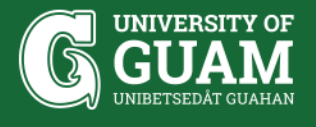

## **TROUBLESHOOTING**

• Web page error -

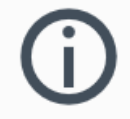

#### Secure Connection Failed

The connection to the server was reset while the page was loading.

- The page you are trying to view cannot be shown because the authenticity of the received data could not be verified.
- Please contact the website owners to inform them of this problem.

#### Learn more...

**Try Again** 

Report errors like this to help Mozilla identify and block malicious sites

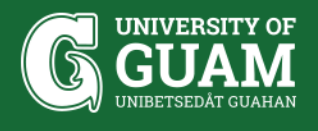

### **RESOURCES**

- Support Central
	- <https://www.bmc.com/support/support-central.html>
- Help Button
- FootPrints Community

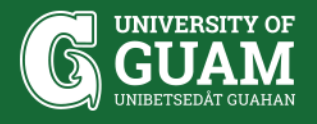

#### **QUESTIONS?**

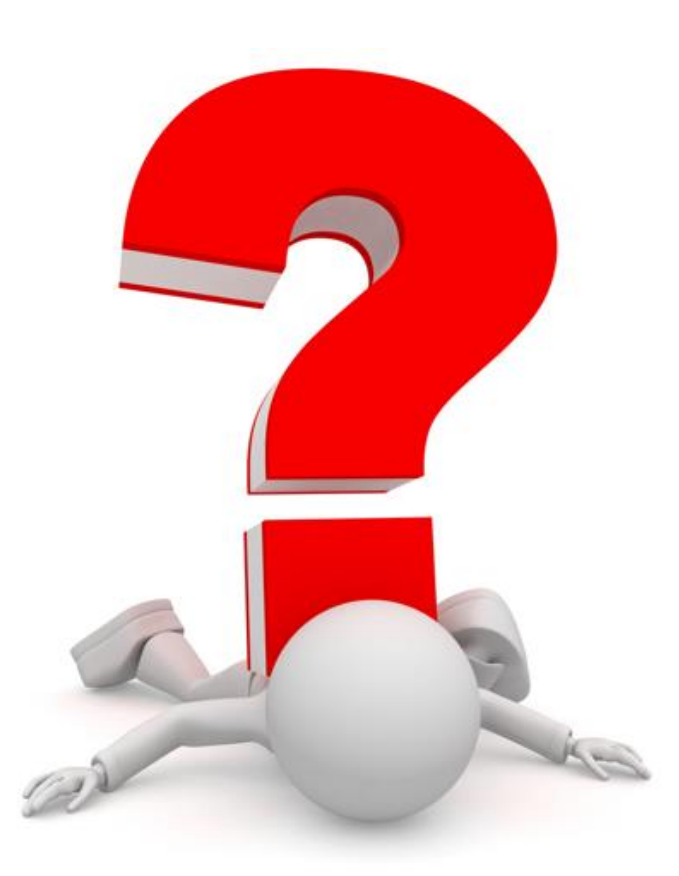